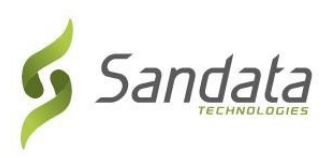

### **Kit de herramientas de verificación de visitas telefónicas (TVV) de Sandata DDS**

Número de cuenta del proveedor: 104420

Identificación de Santrax:

Identificación del paciente:

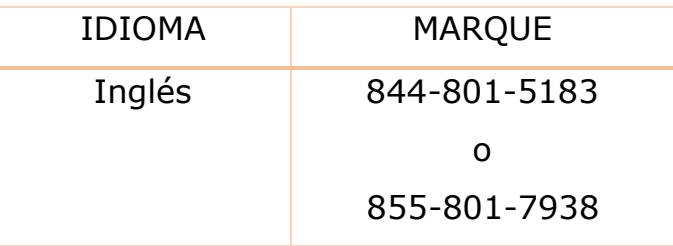

# Instrucciones para llamada

Cuando llegue a la casa de su cliente, necesitará su identificación de Santrax para llamar. Debe llamar usando un teléfono de marcación por tonos.

## **1. Marque cualquiera de los números gratuitos enumerados. Si tiene problemas con el primer número, pruebe con el segundo número.**

Santrax le responderá: Para inglés, presione uno (1). Para español, presione dos (2). Para ruso, presione tres (3). Para somalí, presione cuatro (4). Para chino simplificado, presione cinco (5). Para árabe egipcio, presione seis (6). Para polaco, presione siete (7). Estas indicaciones se escuchan en sus idiomas.

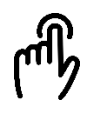

## **2. Presione el número que conecta con el idioma que desea escuchar.**

Santrax le responderá: "Bienvenido, introduzca su identificación Santrax".

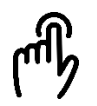

## **3. Marque los números de su identificación Santrax en un teléfono de marcación por tonos.** Santrax le responderá: "Para verificar su identidad, repita: En Santrax, mi voz es mi contraseña".

### **4. Diga: "En Santrax, mi voz es mi contraseña".**

Santrax le responderá: Si se trata de una visita fija de verificación (FVV) usando el dispositivo FVV, presione la tecla asterisco (\*) para ingresar el número de verificación de la visita. De lo contrario, presione la tecla numeral (#) para continuar".

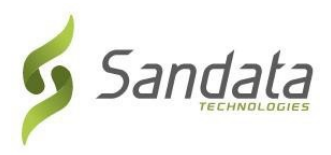

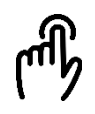

### **5. Presione la tecla numeral (#) para continuar.**

Santrax le responderá: "Seleccione (1) para entrar o seleccione (2) para salir".

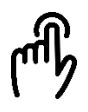

#### **6. Presione (1) para "Ingreso".**

Santrax le responderá: "Recibido a las (HORA)."

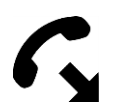

### **7. Finalice la llamada.**

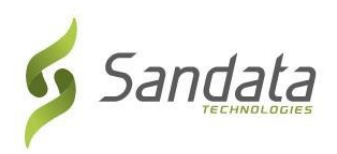

### **Kit de herramientas de verificación de visitas telefónicas (TVV) de Sandata DDS**

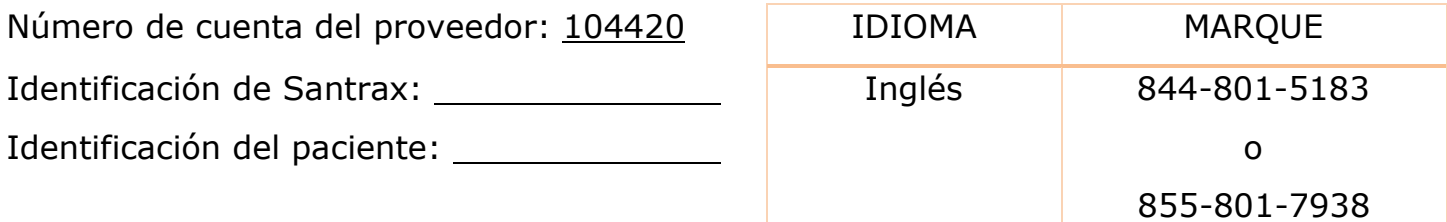

## Instrucciones para llamada salir

Antes de salir de la casa de su cliente, necesitará su identificación de Santrax y la de su cliente para realizar una llamada saliente. También necesitará el identificador del servicio y tarea para las actividades realizadas durante la visita.

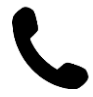

# **8. Marque cualquiera de los números gratuitos enumerados. Si tiene problemas con el primer número, pruebe con el segundo número.**

Santrax le responderá: Para inglés, presione uno (1). Para español, presione dos (2). Para ruso, presione tres (3). Para somalí, presione cuatro (4). Para chino simplificado, presione cinco (5). Para árabe egipcio, presione seis (6). Para polaco, presione siete (7). Estas indicaciones se escuchan en sus idiomas

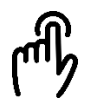

## **9. Presione el número que conecta con el idioma que desea escuchar.**

Santrax le responderá: "Bienvenido, introduzca su identificación Santrax".

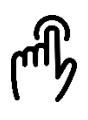

## **10. Marque los números de su identificación Santrax en un teléfono de marcación por tonos.**

Santrax le responderá: "Para verificar su identidad, repita: En Santrax, mi voz es mi contraseña".

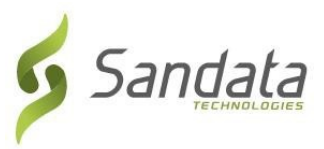

**11. Diga: "En Santrax, mi voz es mi contraseña".** $\bigcirc$ 

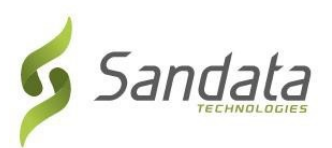

### **Kit de herramientas de verificación de visitas telefónicas (TVV) de Sandata DDS**

Santrax le responderá: Si se trata de una visita fija de verificación (FVV) usando el dispositivo FVV, presione la tecla asterisco (\*) para ingresar los números de verificación de la visita. De lo contrario, presione la tecla numeral (#) para continuar".

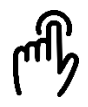

### **12. Presione la tecla numeral (#) para continuar.**

Santrax le responderá: "Seleccione (1) para entrar o seleccione (2) para salir".

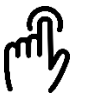

### **13. Presione (2) para "Egreso".**

Santrax le responderá: "Recibido a las (HORA). Introduzca la primera identificación del cliente o cuelgue si está listo.

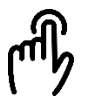

### **14. Presione los números de identificación del cliente.**

Santrax le responderá: "Introduzca la identificación de servicio".

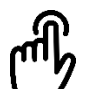

**15. Presione el número de identificación del servicio que realizó.** Santrax le responderá: "Introdujo (SERVICIO). Presione (1) para aceptarlo o (2) para volver a intentarlo".

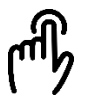

## **16. Presione uno (1) para aceptar o dos (2) para volver a intentarlo.**

Santrax le responderá: "Introduzca el número de tareas".

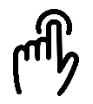

**17. Marque la cantidad total de tareas que realizó para el cliente.** Santrax le responderá: "Introduzca la identificación de la tarea".

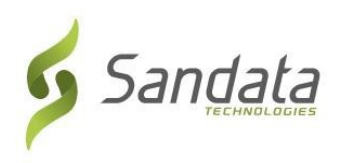

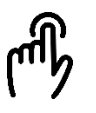

#### **18. Presione el número de tarea que realizó.**

Santrax le responderá: (DESCRIPCIONES DE LAS TAREAS) Ha ingresado (NÚMERO) tareas. Para grabar la voz del cliente, presione (1) y entregue el teléfono al cliente o (2) si el cliente no puede participar".

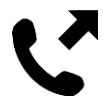

# **19. Entregue el teléfono al cliente. Se le pedirá al cliente que indique su nombre y la fecha de hoy.**

Santrax le responderá: "Diga su nombre y apellido y la fecha de hoy".

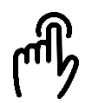

#### **20. El cliente debe presionar la opción apropiada.**

Santrax le responderá: "Llamada entrante recibida a las (HORA). Llamada saliente recibida a las (HORA). Duración total de la visita de (NÚMERO) minutos. Presiona uno para confirmar, dos para denegar o tres para repetir".

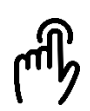

### **21. El cliente debe presionar la opción apropiada.**

Santrax le responderá: "El servicio realizado fue (SERVICIO). Presione uno para confirmar, dos para denegar o tres para repetir". El cliente debe presionar la tecla uno (1) para confirmar, dos (2) para denegar o tres (3) para repetir.

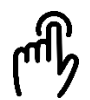

#### **22. El cliente debe presionar la opción apropiada.**

Santrax entonces le responderá: "Muchas gracias. Hasta luego".

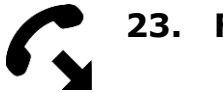

#### **23. Finalice la llamada.**

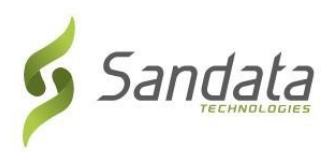

### **Kit de herramientas de verificación de visitas telefónicas (TVV) de Sandata**

## Identificaciones del servicio

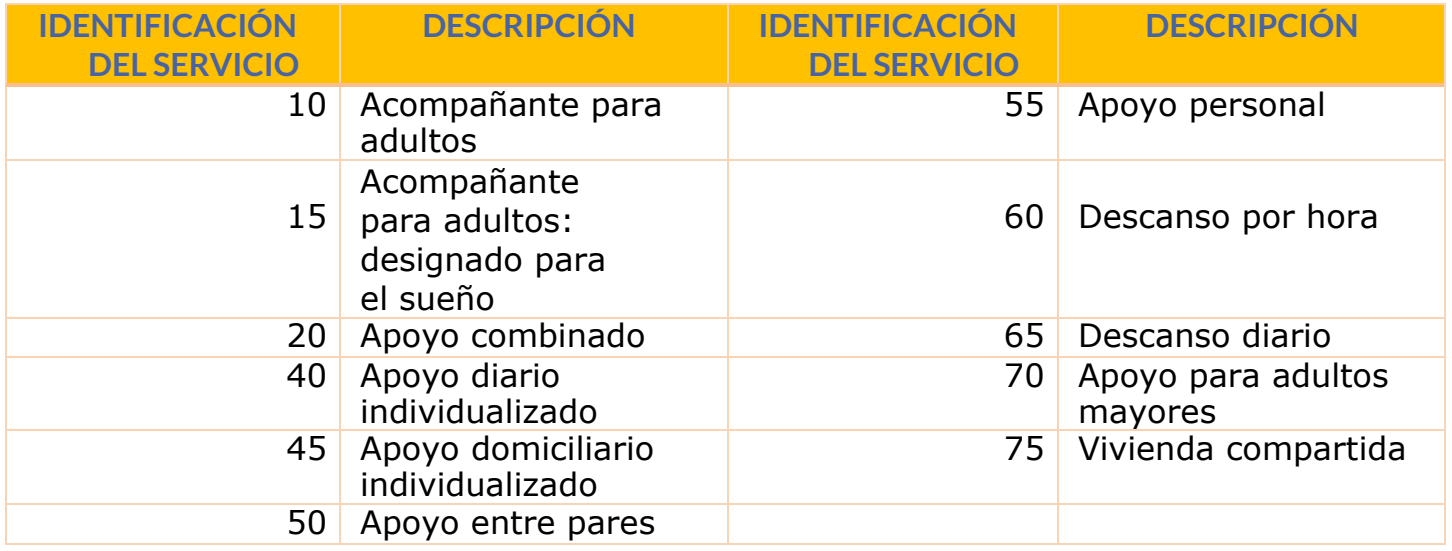

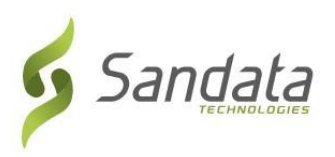

# Identificaciones de las tareas

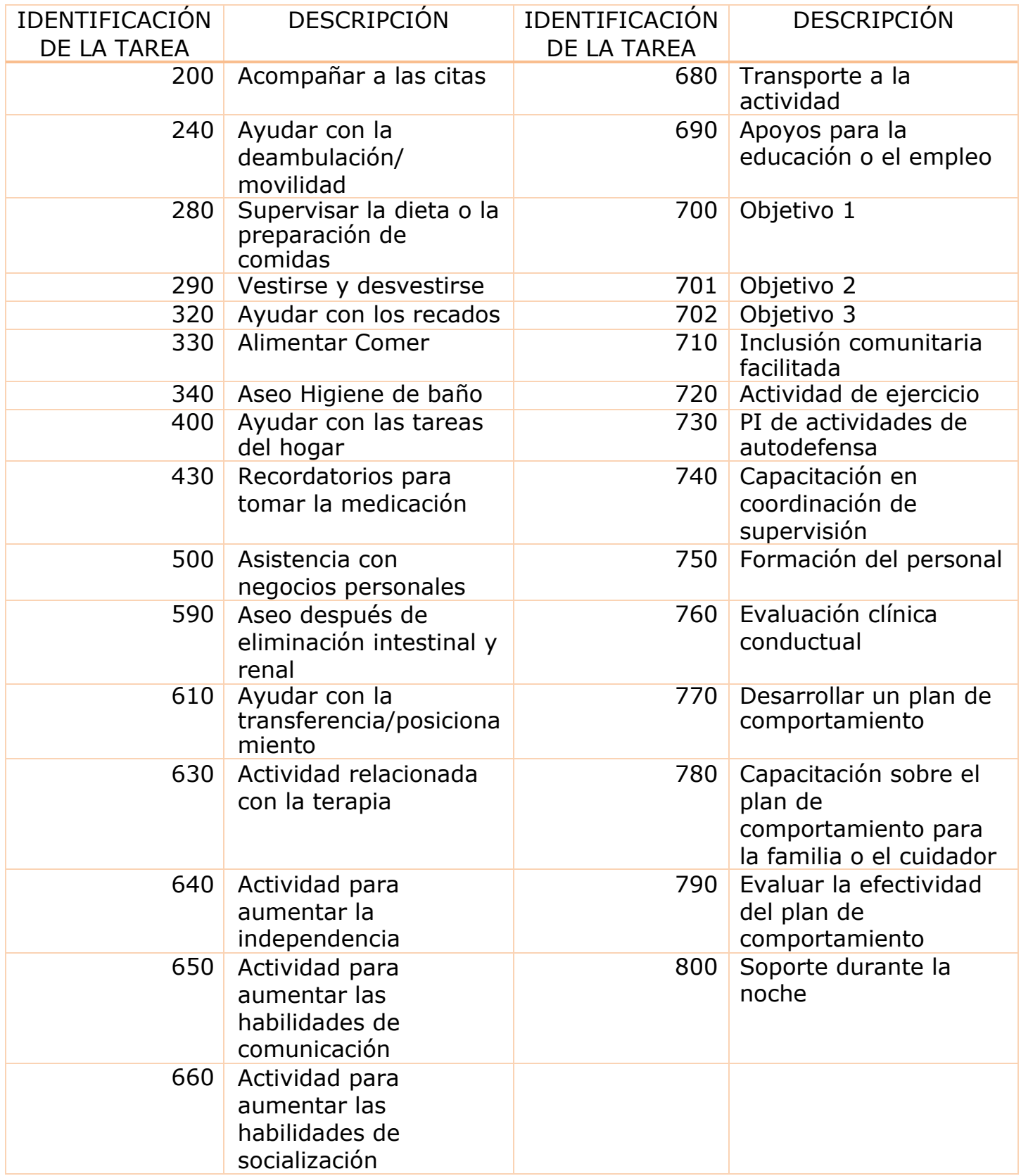